## General

## How to send a vehicle to the workshop

## Send a vehicle to the workshop

The goal is to enter the vehicle in the workshop so that employees can begin the repair of the car and clock on the different tasks.

First you must locate the vehicle in the job list.

Job tab - List of jobs: type the license plate (or part - minimum 3 characters) in the filter field and hit the <Enter> key to open the job in question.

In order to put a vehicle in the workshop, 3 conditions must be met:

- 1) Tasks must exist for the job.
- 2) The vehicle must be present in your body shop.
- 3) An estimate must exist for which the "RO" button is enabled, and all tasks cannot be completed.

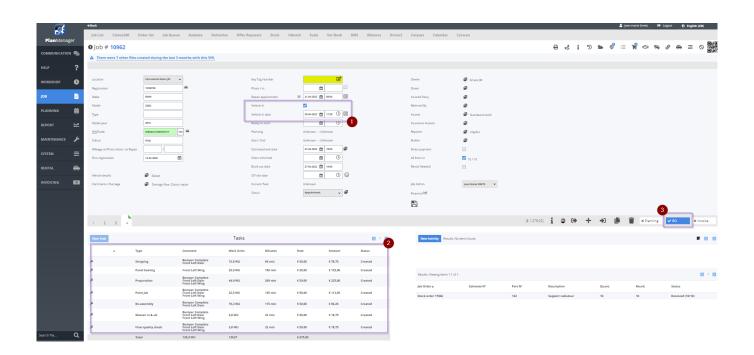

Once these conditions are fulfilled, the job will appear in the Workshop screen.

## **General**

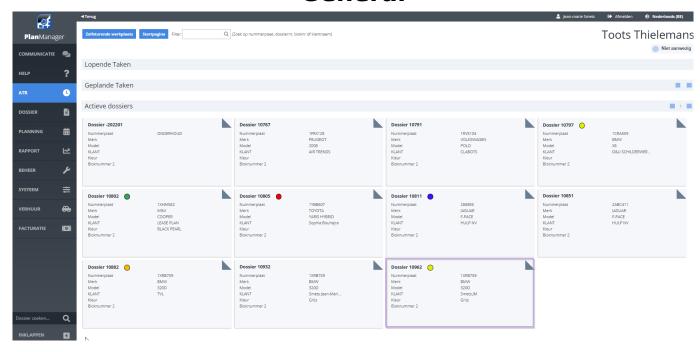

By clicking on this job, your colleague in the workshop will see the different tasks and the damage and if necessary the pictures of the car.

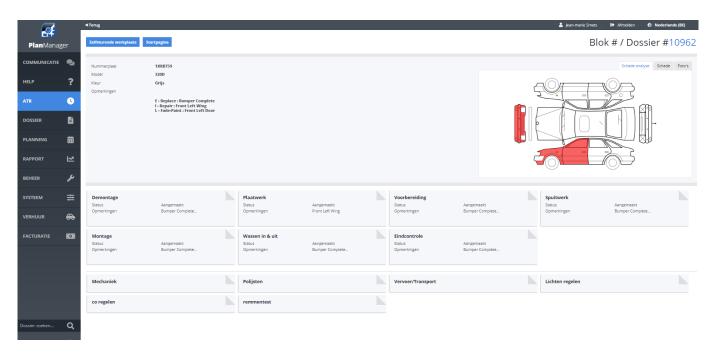

Unique solution ID: #1538

Author: Jean-Marie

Last update: 2022-04-20 17:32